# **S t e p - b y -S t e p Getting started with e~Funds for Schools**

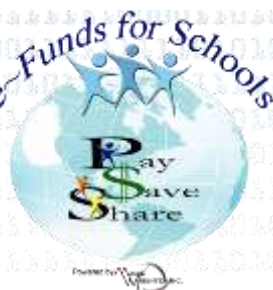

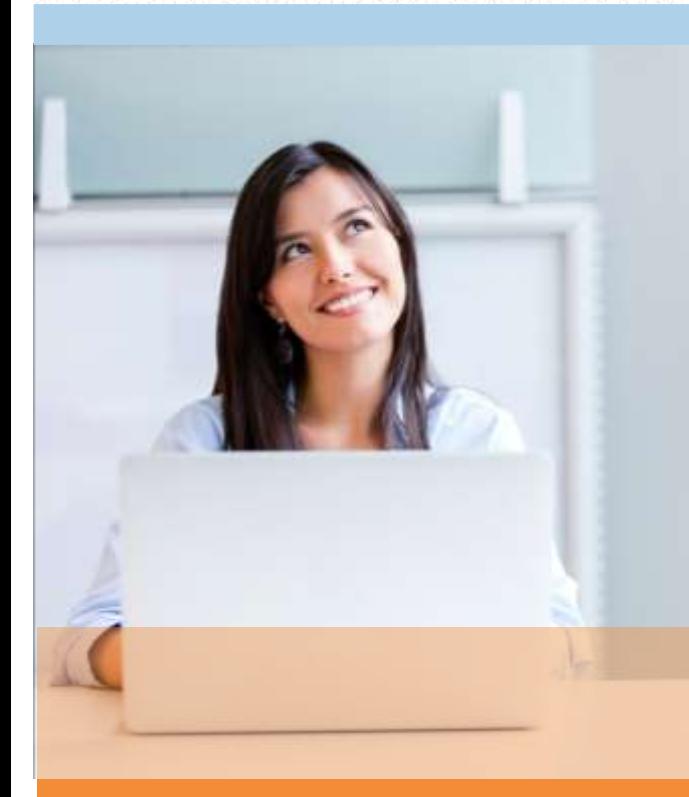

# **MAKE A PAYMENT**

- **1. Sign in to your account**
- **2. Under "Payment Options," click "Make a Payment"**
- **3. Enter your Checking Account OR Credit/Debit Card information**
- **4. Click "Save"**
- **5. Return to Payment**

#### **VIEW PAYMENT HISTORY**

- **1. Sign in to your account**
- **2. Under "Payment Options," click "View Payment History"**
- **3. Your past 30-day history will be displayed**
- **4. Click the drop down menu on the right to view payments for your current or previous school year**

### **CREATING A NEW ACCOUNT**

- 1. Visit the website that was provided to you by your school district
- 2. Click on "Register Here"
- 3. Provide requested information
- 4. Click "Sign Up!" after you have read and agreed to the Terms of Service and Privacy Policy
- 5. You will be brought to the Student Management webpage
- 6. Use the Student Number your school has provided you, along with your student's last name. Click "Add"
- 7. Once all students have been added, click "Continue to Account Overview"

## **SCHEDULE PAYMENTS**

- **1. Sign in to your account**
- **2. Under "Payment Options," click "Make a Payment"**
- **3. Select the student you wish to make a payment for**
- **4. Enter the dollar amount you would like to deposit for each student**
- **5. Select the date in which you would like to make your payment**
- **6. Click "Continue"**
- **7. Verify your payment information is correct and accept convenience fee(s)**
- **8. Click "Submit"**
- **9. Print receipt for your records**

#### **ADD LOW MEAL BALANCE PAYMENTS**

- **1. Sign in to your account**
- **2. Under "Advisory Services," click "Low Meal Balance"**
- **3. Enter a Minimum Balance and Replenish dollar amount**
- **4. Check the box under "Notice" to receive emails when your student's account is low**
- **5. Check the box under "Auto Replenish" to automatically have the Replenish Amount added to your student's account when the Minimum Balance is low**
- **6. Click "Apply Low Meal Balance Settings"**